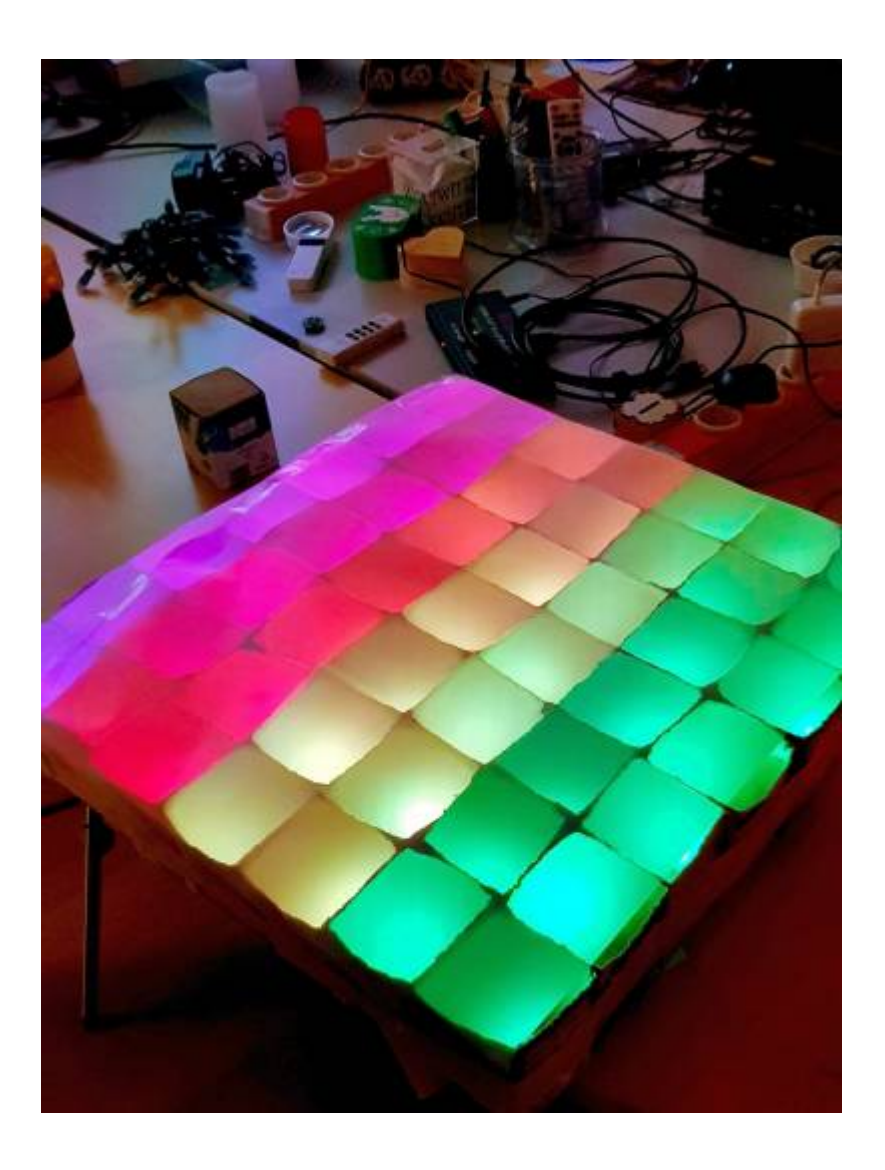

# **Tetrapix**

Tetrapix ist eine Lichtinstallation aus geleerten und gereinigten Tetrapak-Kartons. Es basiert auf der Initiative [Tetrapix](https://tetrapix.de/) aus Berlin, die Programmier-Workshops für Kinder anbietet und den kreativen Umgang mit Elektronik vermittelt. Im Bytespeicher wird das Projekt als Vorbereitung für eine Session bei Kids@Digital genutzt, um ebenfalls daraus einen Workshop mit handwerklichen Elementen zu entwickeln. Die Besonderheit ist der Upcycling-Aspekt und die weitere Verwendung und Entwicklung zu Hause.

### **Material**

- beliebig viele handelsübliche 1 Liter Tetrapak, z.B. Milch oder Saft (ausgespült und getrocknet)
- Lichterkette WS2811 (5V) mit Sockeln ("Party-Kette", meist 50 Stück), Abstand der LEDs 10-15 cm, [\(Beispiel](https://www.btf-lighting.com/collections/led-modules/products/ws2811-dc5v-12v-12mm-led-module-string-addressable))
- nodeMCU v1.0 (Amica oder LoLin), alternativ Arduino Nano Controller (Original wird ein Digispark ATtiny85 benutzt)
- Mini-USB Kabel
- Tacker oder Heißklebepistole
- Transparentpapier aus dem Schreibwaren oder -bastelladen
- Cuttermesser
- Akkubohrer
- Gewebeklebeband (Gaffa), ggf. doppelseitig klebend

### **Aufbau**

Frühzeitig bei jedem Leeren eines Getränkekartons diesen auswaschen, trocknen und sammeln. Die Kartons im

Bytespeicher abgeben. Zu Beginn des Workshops werden die Kinder die Kartons in der Hälfte durchschneiden (etwa 10 cm vom Boden), sodass die untere geschlossen Hälfte und die obere Hälfte mit Öffnung vor einem liegt. Die Kinder können jetzt nach Belieben viele Kartons vorbereiten. Es können beide Hälften benutzt werden, aber ggf. ist nur jeweils eine Sorte sinnvoller.

Die Kartons miteinander verbinden. Es kann getackert oder geklebt werden. Die Form ist frei wählbar. Zu Beginn starten wir mit 8 Kartons als Reihe oder mit 3 x 3 Kartons als Quadrat.

Die Lichterkette kann bis zu 50 LEDs haben, ggf. vorab kürzen oder wenn sinnvoll verlängern. Die LEDs werden durch die Öffnungen gesteckt. Bei den Unterhälften müssen Löcher gebohrt oder geschnitten werden, z.B. mit einem Bohrer (Durchmesser der LED-Sockel) in ein Brett.

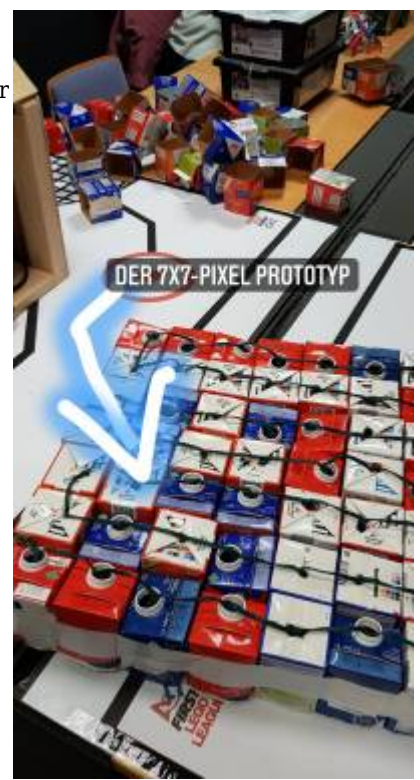

Die LEDs werden nun auf der Rückseite in die Kartons gesteckt. Die Verkabelung sollte vorab auf einem Kästchenpapier geplant werden (Reihe, Schlange, Mäander). Die LEDs könnten zur besseren Übersicht mit kleinen Fähnchen durchnummeriert werden. Der Controller wird mit der Lichterkette verbunden: 5V, GND und ein Digital-Ausgang (z.B. D4 entspricht GPIO2).

Die Ansteuerung bei 50 LEDs kann über den Arduino per USB-Ausgang am Laptop funktionieren, eine externe Stromversorgung ist nur bei größerer Zahl nötig. Eine Powerbank würde auch funktionieren.

# **Programmierung**

Es wird mit der [Arduino IDE](https://www.arduino.cc/en/Main/Software) programmiert. Die Version sollte 1.8.9 sein, neuere können aber auch funktionieren. Als graphische Oberfläche wird [ArduBlock](https://github.com/letsgoING/ArduBlock2) benutzt. In der Arduino IDE wird die nodeMCU v1.0 als Board ausgewählt (alternativ Arduino nano). An einem Linux-Laptop werden normal keine USB-Treiber gebraucht, für Windows sollten [Treiber](https://www.makershop.de/ch340-341-usb-installieren/) vorab installiert werden. Außerdem wird die [Neopixel Bibliothek](https://github.com/adafruit/Adafruit_NeoPixel/) benötigt.

ArduBlock wird über das Menü Werkzeuge aufgerufen. Als Erstes müssen unten rechts die Projekt Blöcke aktiviert werden. Folgende Blöcke werden verwendet:

- Steuerung: Program
- Output: Setup Pixel (Pin 2, Anzahl Pixel, Schnittstelle NEO\_KHZ800, Farbfolge NEO\_RGB); wird im Program-Block unter Setup festgelegt
- Output: Farbe für Pixel RGB
- Output: Pixel Helligkeit
- Output: Daten an Pixel senden

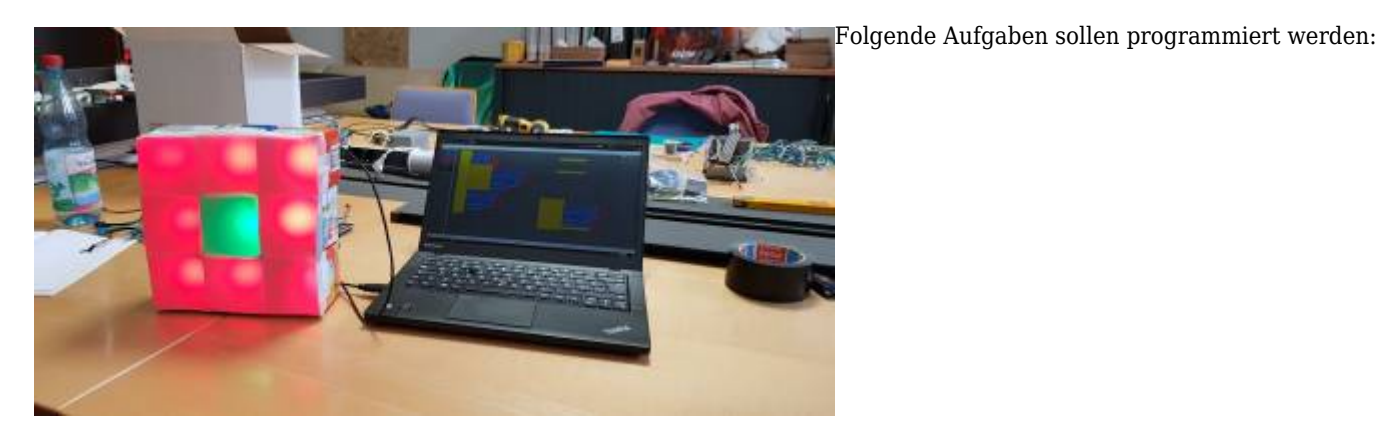

- 1. Schalte die 1. LED an, sie soll weiß leuchten
- 2. Schalte die 1. und 2. LED an, sie sollen rot leuchten
- 3. Schalte die 1., 2. und 3. LED an, sie sollen rot, gelb und grün leuchten (Hinweis [SelfHTML](https://wiki.selfhtml.org/wiki/Grafik/Farbpaletten))
- 4. Schalte die 1., 2. und 3. LED an, sie sollen rot, gelb und grün leuchten, aber füge eine Pause nach jeder Farbe von 1000 ms ein
- 5. Schalte die 1. LED an, sie soll rot leuchten und nach 1000 ms wieder ausgeschaltet werden

#### **Dauerhafter Link zu diesem Dokument:**

**<https://wiki.technikkultur-erfurt.de/projekte:tetrapix:start?rev=1604022691>**

Dokument zuletzt bearbeitet am: **30.10.2020 02:51**

**Verein zur Förderung von Technikkultur in Erfurt e.V** <https://wiki.technikkultur-erfurt.de/>

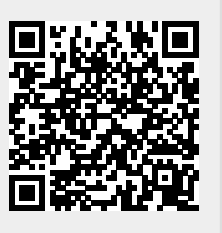